## **HI\_GetColumnVisible**

## %HI\_GetColumnVisible, %HI\_SetColumnVisible functions

**Functions** The function **%HI\_SetColumnVisible** sets a visibility of specific column in [Browser](https://doc.ipesoft.com/pages/viewpage.action?pageId=42717056) or [Logging](https://doc.ipesoft.com/display/D2DOCV21EN/Logging) displayer.

The function **%HI\_GetColumnVisible** finds out a visibility of specific column in [Browser](https://doc.ipesoft.com/pages/viewpage.action?pageId=42717056) or [Logging](https://doc.ipesoft.com/display/D2DOCV21EN/Logging) displayer.

**Declaration**

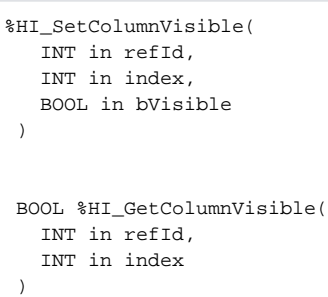

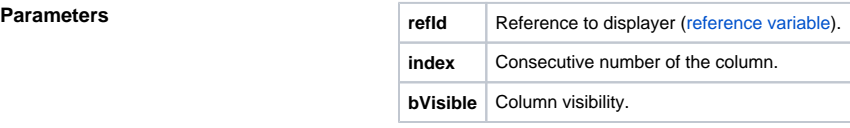

**Description In Browser, the columns are configured in D2000 CNF**, but in Logging, the sequence of columns is following:

Sequential numbers of Logging column:

- 1. Name
- 2. Description
- 3. Event\_rising\_time
- 4. User
- 5. Old\_value
- 6. New\_value
- 7. Priority
- 8. Incident
- 9. Log\_type

## **Related pages:** ⊕

[Graphic object manipulation functions](https://doc.ipesoft.com/display/D2DOCV21EN/Graphic+Object+Manipulation+Functions) [Function arguments - types](https://doc.ipesoft.com/display/D2DOCV21EN/Function+arguments+-+types)